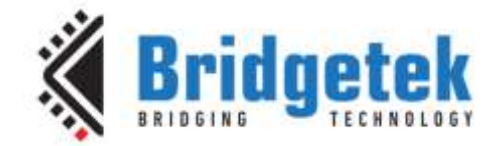

# **Application Note**

# **AN\_306**

# **FT800 Jackpot Application**

**Version 1.1**

**Issue Date: 2018-01-04**

This application note describes the operation of the Jackpot Demo Application running on the FT9XX MCU, Microsoft Visual C, Arduino and EVE Screen Editor platforms. The objective of the Demo Application is to enable users to become familiar with the usage of the FT8XX, the design flow, and display list used to create the desired user interface or visual effect.

Use of Bridgetek devices in life support and/or safety applications is entirely at the user's risk, and the user agrees to defend, indemnify and hold Bridgetek harmless from any and all damages, claims, suits or expense resulting from such use.

> **Bridgetek Pte Ltd (BRTChip)** 178 Paya Lebar Road, #07-03, Singapore 409030 Tel: +65 6547 4827 Fax: +65 6841 6071 Web Site: [http://www.brtchip.com](http://www.brtchip.com/) Copyright © Bridgetek Pte Ltd

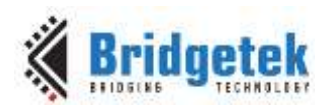

## **Table of Contents**

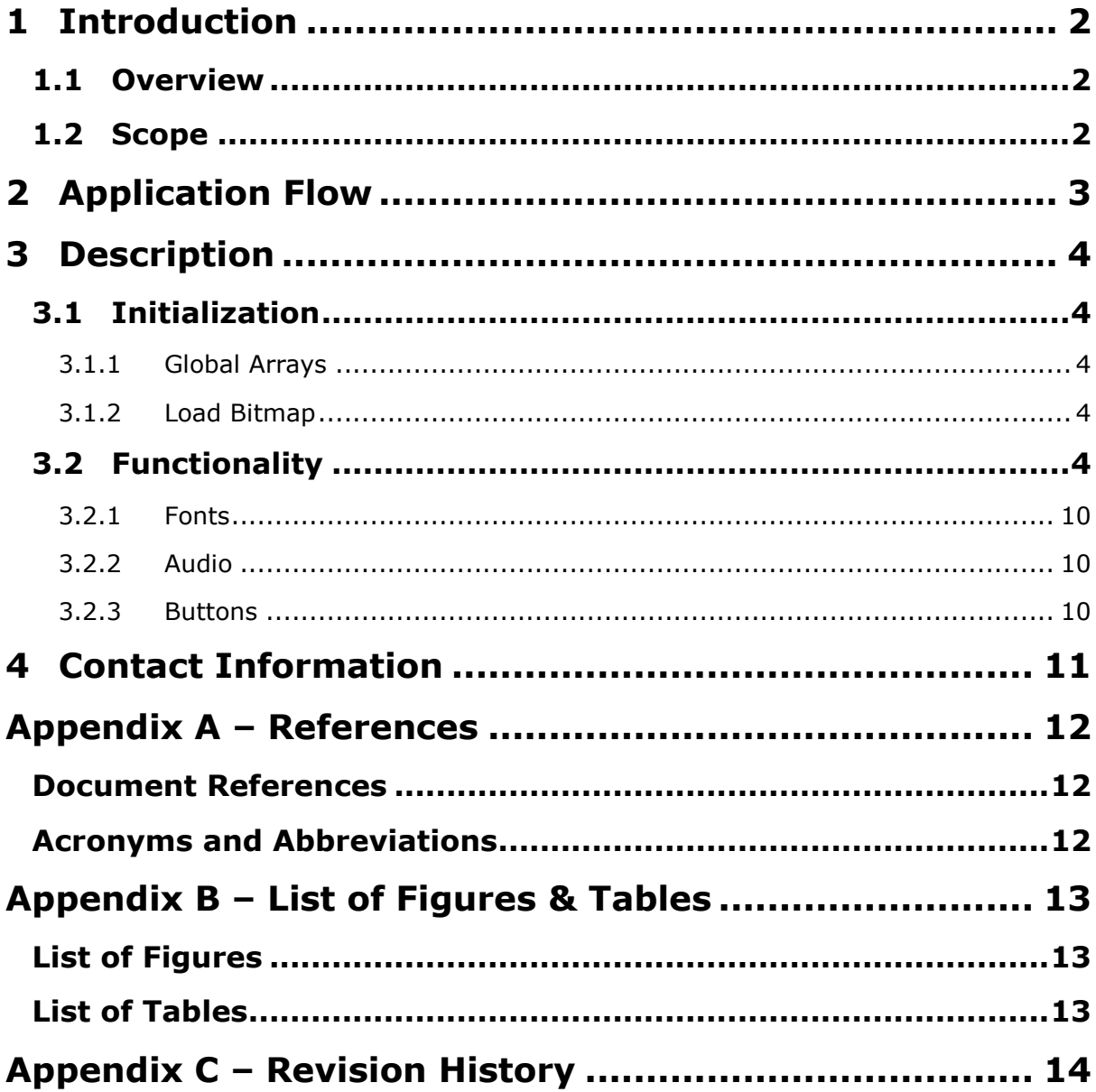

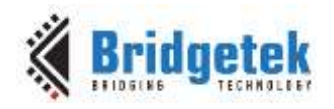

### <span id="page-2-0"></span>**1 Introduction**

This application is a custom version of a Slot Machine game and it demonstrates the usage of builtin FT8xx widgets and primitives. The steps used to construct the User Interface (UI) and the algorithms used are also discussed in this document.

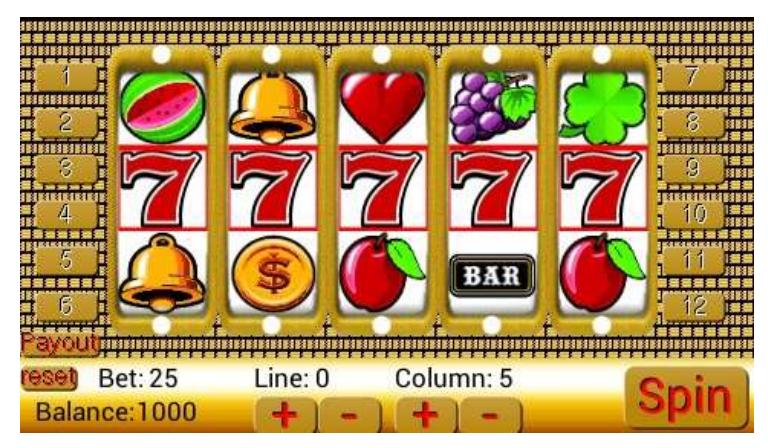

**Figure 1-1 Slot Machine**

<span id="page-2-3"></span>Further sample code for the EVE family can be found on the EVE examples page: [http://brtchip.com/SoftwareExamples-eve/.](http://brtchip.com/SoftwareExamples-eve/)

### <span id="page-2-1"></span>**1.1 Overview**

This document presents a basic understanding of the FT8xx built-in feature sets.

The example code can be run in a variety of platforms as listed below but could be ported over to other platforms:

- PC running Visual Studio (C++) with FTDI USB-SPI interface (C232HM cable, VA800A-SPI adapter, VM800BU basic board with USB interface)
- FT900 MCU platform
- EVE Screen Editor
- Arduino

#### <span id="page-2-2"></span>**1.2 Scope**

This document should be used by software programmers to develop GUI applications by using the FT8XX with any MCU via SPI.

Please refer to the sample code package provided at the following link: <http://brtchip.com/SoftwareExamples-eve/>

**Note:** This document is intended to be used along with the source code project provided. This can be found at the link in above.

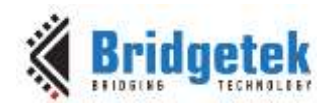

### <span id="page-3-0"></span>**2 Application Flow**

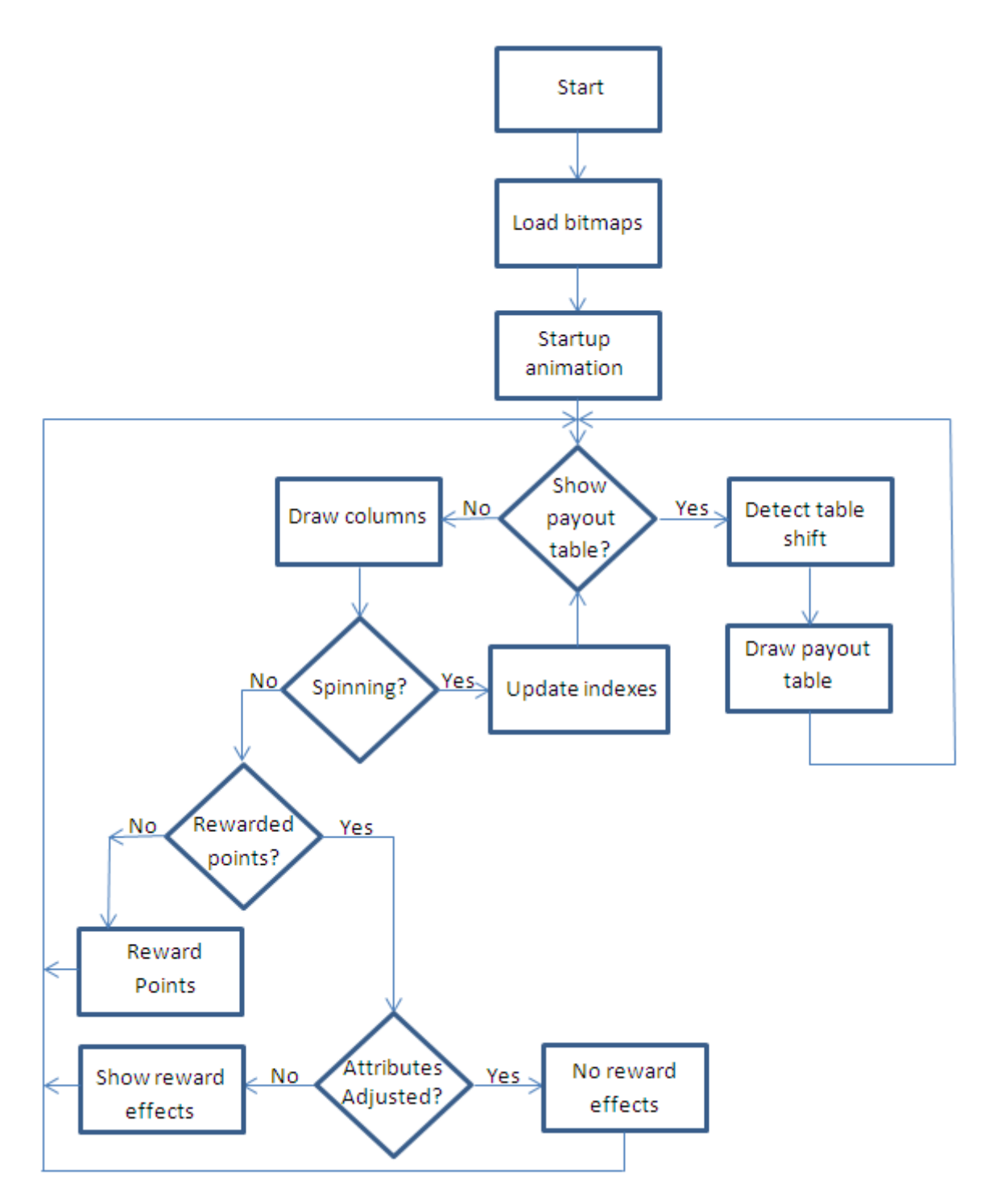

<span id="page-3-1"></span>**Figure 2-1 Application Flowchart**

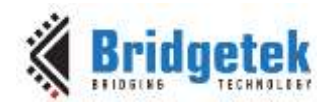

### <span id="page-4-0"></span>**3 Description**

Refer to AN 391 EVE Platform Guide for information pertaining to platform setup and the necessary development environment.

### <span id="page-4-1"></span>**3.1 Initialization**

#### <span id="page-4-2"></span>**3.1.1 Global Arrays**

A series of arrays were used for the UI construction.

- spinning column t Holds the information about each of the spinning columns.
	- $c$  curIndex This variable holds the index in the iconArray which is the first icon to be displayed for the column.
	- $\circ$  velocity The purpose of this variable is to randomize the icons. After the spin button has been released, velocity decreases at a fixed rate in each update loop. The column stops when the velocity becomes 0.
	- iconArray This array holds bitmap handles in a random order.
- bet line t- This predefined table holds the coordinates for each bet line and the line color.
- payout table A simple array which the bitmap handle corresponds to the index of the array and the value of the index is the payout amount.
- bitmap header t It holds the bitmap attributes such as: width, height, stride and location in the memory.

#### <span id="page-4-3"></span>**3.1.2 Load Bitmap**

This application uses bitmaps extensively. All bitmaps used in this application are in RGB565 format except the spinning column overlay which is in L8 format. Bitmaps are loaded into the ram before the game loop.

This application also demonstrates the usage of various types of supported bitmap formats.

- .jpg Many photo-editing software packages support this format so quick modifications are easy, but this format doesn't support transparency. The user can convert Jpeg images to one of the supported bitmap formats that retain transparency such as ARGB4. An image conversion tool is available at:<http://brtchip.com/utilities/#evescreenconverters> and more information regarding supported bitmap formats can be found in the FT8XX [Series](http://brtchip.com/programming-guide/)  [Programming Guide.](http://brtchip.com/programming-guide/)
- .bin This binary format is compressed by ZLIB algorithm.
- .raw This binary format can be downloaded into FT8XX graphics memory directly without decoding and decompressing. Large bitmaps should be loaded into the ram directly to prevent hanging during the loading stage.

**Note 1:** Bitmaps with the same dimensions and format can be edited into a long vertical bitmap strip. The single bitmap would only takes up one bitmap handle and the individual bitmap can be accessed by the CELL parameter.

**Note 2:** When all the user definable bitmap handles have been exhausted, the bitmap drawing method of specifying the source, layout, and size is required.

#### <span id="page-4-4"></span>**3.2 Functionality**

This application starts up with an animation of spinning columns and ends up on the highest reward combination of symbols. Other than the startup animation the status bar is fixed at the

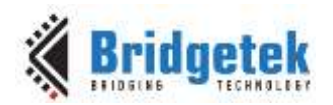

lower portion of the screen. It is constructed by repeating a single bitmap line across the screen width and buttons and status text are then drawn on top of it.

This demo application has two playing modes. One mode is the version where the middle icons of the selected columns are the only ones being considered for rewards. Touch of the  $+$  or  $-$  button under the *Column* field will increase or decrease the number of selected columns respectively. The other mode is betting on the predefined lines. Touching one of the numbered buttons on either side of the screen will automatically include all the other lower bet lines. Similarly, touch of the  $+$ or – button under the *Line* field will also increase or decrease the bet lines respectively. The winning combination is rewarded according to the payout table that appears when the *payout*  button on the lower left side of the screen is pressed.

One of the main screens is the *spinning-columns* screen. This screen displays the spinning columns and it is the default screen for this demo application. The steps to construct the screen are as follows:

{

draw coin background;

update the current icon index for each column and decrease velocity;

for( $i=0$ ; $i$ <number of spin columns; $i++$ ){

 $if(column velocity == 0)$ 

this column's drawn index = current icon index + 1;

 $for(i=0; i<3; i++)$ 

draw the index of (current icon index + j);

draw L8 formatted overlay bitmap;

draw outer overlay;

highlight selected spinning column with two dots;

Y coordinate  $+=$  ICON HEIGHT;

}

 $X$  coordinate  $+= (ICON_WIDTH + gap);$ 

 $Y$  coordinate = starting  $Y$  coordinate;

}

draw line bet buttons on both sides of the spinning columns;

}

The background is a single 16\*16 bitmap and it fills up the whole screen by using REPEAT as the value for both wrapx and wrapy parameters in the BITMAP\_SIZE function. REPEAT should only be used if the corresponding axis dimension is power of two, otherwise the result is undefined.

While the spin button is pressed the *current icon* index is randomly generated during each update loop. After the *spin* button is released, a random velocity is then generated for each column and the velocity decreases at a fixed rate till it reaches 0, which is when the column stops.

The purpose of the L8 formatted overlay bitmap is to provide a smooth color transition from the outer edges of the icons to the inner edges of the outer overlay bitmap by blending with the already drawn icons.

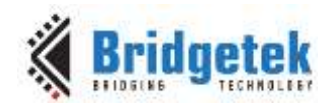

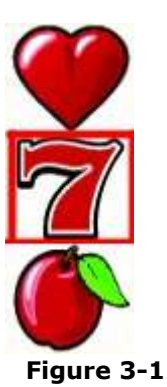

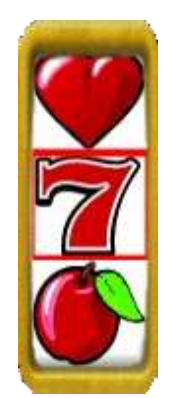

**Figure 3-3 Outer overlay bitmap applied**

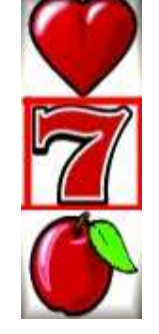

**Plain icons Figure 3-2 L8 overlay bitmap applied**

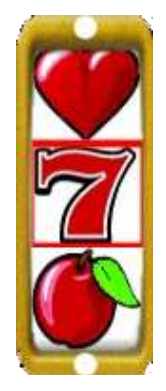

**Figure 3-4 White dots as the selectedcolumn indicator**

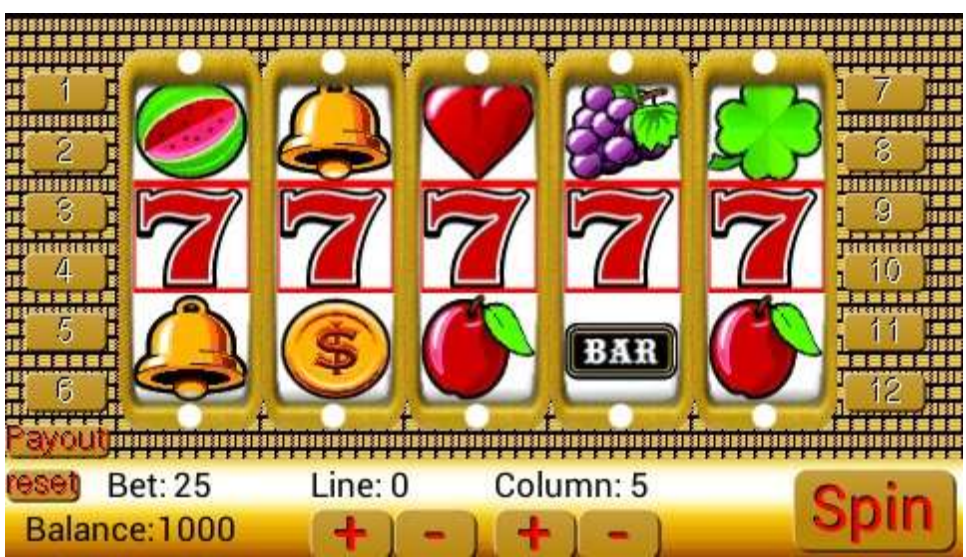

**Figure 3-5 Spinning-column screen**

<span id="page-6-0"></span>The other screen is the payout screen which displays icons and their respective payout amount in a scrollable fashion. The application draws the payout table when the *payout* button is pressed.

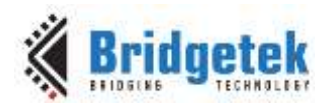

The button text turns to "exit" whenever the payout table screen is shown and pressing the *exit* button returns to the *spinning-columns* screen. The payout table is displayed on a pixel basis as opposed to the spinning columns' full icon per update so the scrolling would be smooth. The payout table is portrayed as a single image strip with all the icons stacked on top of each other in the order of their bitmap handle. The topPoint variable keeps track of the current pixel position in the payout table during scrolling. The construction of the payout table is as follows:

int currentMultiplier; /\*how many multiples of the current drawing icon\*/ int startingX=starting X coordinate of drawing pane; int startingY; int topIndex; static int topPoint=0; /\*current pixel location of the table\*/ static int movement shift; /\*how much has scrolled\*/ static int multiplier=5; /\*the multiplier of the current top icon\*/ update movement shift from scrolling; add or subtract topPoint with movement shift, depends on movement shift's signage, and then decrease movement shift; update multiplier and topPoint according to topPoint's position; /\* if(topPoint<0) then increase multiplier and topPoint=table height + topPoint; if(topPoint>table height) then decrease multiplier and topPoint%=table height;\*/ topIndex=topPoint/ICON\_HEIGHT; startingY=(topPoint%ICON\_HEIGHT)\*(-1); /\*hide part of an icon, if necessary, by drawing it in an off-screen position. VERTEX2F command is needed to draw negative coordinates\*/ currentMultiplier=multiplier; construct drawing pane to confine the bitmaps; for(i=0;i<number of icons that can appear in drawing pane;i++){ cap and update topIndex and currentMultiplier; draw the topIndex bitmap handle at startingX and startingY; update startingX for the drawing of currentMultiplier and payout amount; update startingY for next icon; reset startingX for next icon; topIndex++; }

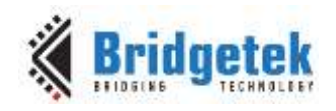

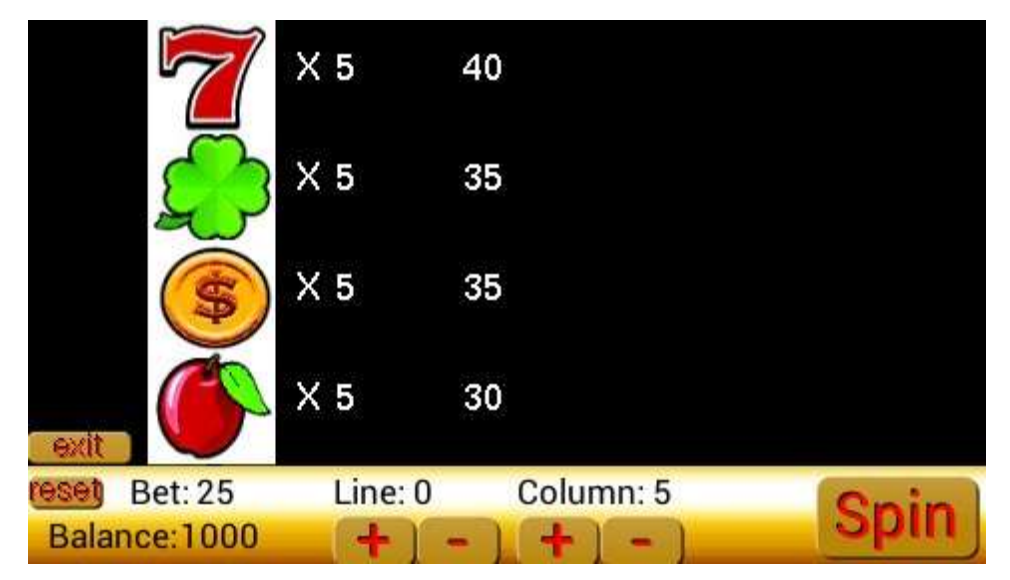

**Figure 3-6 Payout Screen**

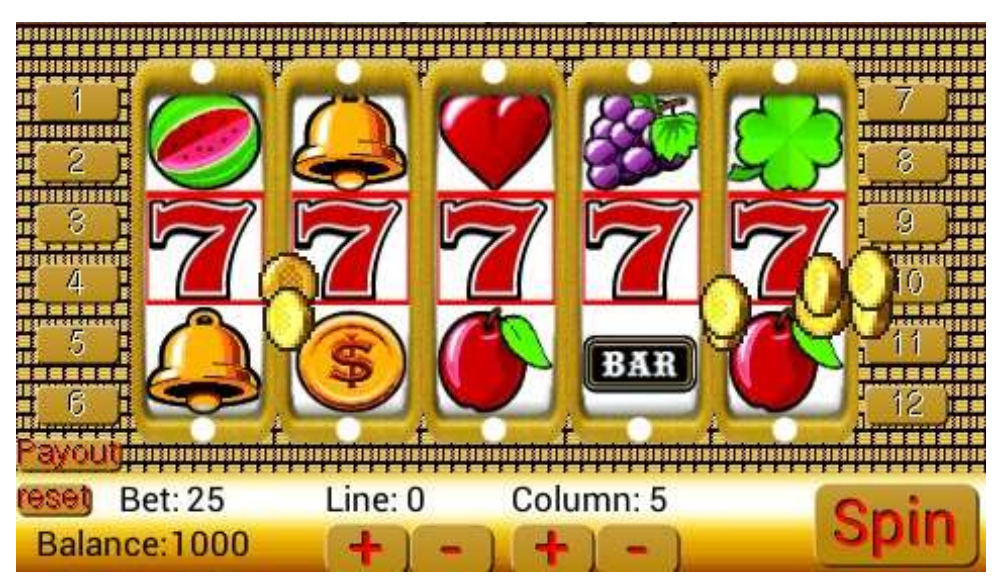

**Figure 3-7 Bouncing Coins**

After the spinning columns have stopped spinning, the appropriate amount of points is rewarded as shown in the payout table. Only the combination of the highest value is being considered for rewards, but multiple winning combinations are possible if they have the same amount of winning symbols. The winning symbols in the combination are highlighted and the total amount of points won is briefly displayed in the middle of the screen. Bouncing coins can also appear and the numbers of coins are proportionally to the points won. The reward algorithm is as follows:

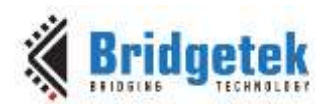

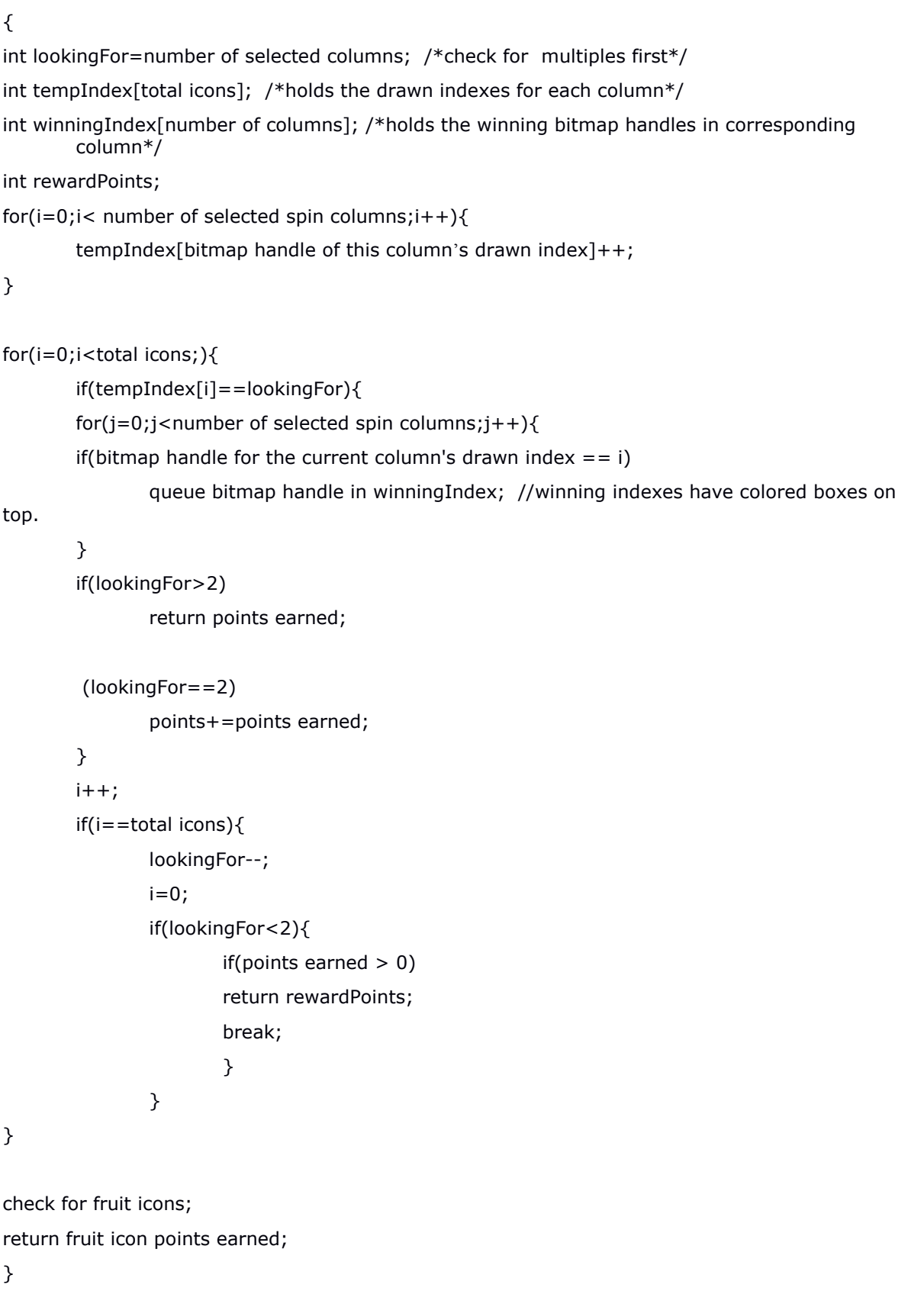

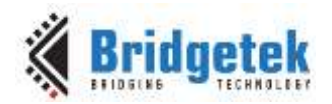

#### <span id="page-10-0"></span>**3.2.1 Fonts**

All fonts used in this application are FT8XX built-in fonts. Various fonts are used for the status text on the status bar and in the payout table.

#### <span id="page-10-1"></span>**3.2.2 Audio**

The sound effects used in this application are from the FT8XX's sound synthesizer. Sound effects are used during column spinning, reward coin collision, button pressed, and points rewarding.

#### <span id="page-10-2"></span>**3.2.3 Buttons**

All buttons used in this application are FT8XX built-in widget buttons.

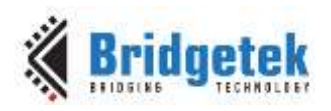

### <span id="page-11-0"></span>**4 Contact Information**

Bridgetek Pte Ltd 178 Paya Lebar Road, #07-03 Singapore 409030 Tel: +65 6547 4827 Fax: +65 6841 6071

E-mail (Sales) [sales.apac@brtchip.com](mailto:sales.apac@brtchip.com) E-mail (Sales) sales.apac@brtchip.com<br>E-mail (Support) support.apac@brtchip.com E-mail (Support) support.apac@brtchip.co

#### **Branch Office - Glasgow, United Kingdom Branch Office – Vietnam**

Bridgetek Pte. Ltd. Unit 1, 2 Seaward Place, Centurion Business Park Glasgow G41 1HH United Kingdom Tel: +44 (0) 141 429 2777 Fax: +44 (0) 141 429 2758

E-mail (Sales) [sales.emea@brtichip.com](mailto:sales.emea@brtichip.com) E-mail (Sales) [sales.apac@brtchip.com](mailto:sales.apac@brtchip.com) E-mail (Support) [support.emea@brtchip.com](mailto:support.emea@brtchip.com) E-mail (Support) [support.apac@brtchip.com](mailto:support.apac@brtchip.com)

#### **Head Quarters – Singapore Branch Office – Taipei, Taiwan**

Bridgetek Pte Ltd, Taiwan Branch 2 Floor, No. 516, Sec. 1, Nei Hu Road, Nei Hu District Taipei 114 Taiwan , R.O.C. Tel: +886 (2) 8797 5691 Fax: +886 (2) 8751 9737

E-mail (Support) [support.apac@brtchip.com](mailto:support.apac@brtchip.com) E-mail (Support) [support.apac@brtchip.com](mailto:support.apac@brtchip.com)

Bridgetek VietNam Company Limited Lutaco Tower Building, 5th Floor, 173A Nguyen Van Troi, Ward 11, Phu Nhuan District, Ho Chi Minh City, Vietnam Tel : 08 38453222 Fax : 08 38455222

#### **Web Site**

<http://brtchip.com/>

#### **Distributor and Sales Representatives**

Please visit the Sales Network page of the [Bridgetek Web site](http://brtchip.com/contact-us/) for the contact details of our distributor(s) and sales representative(s) in your country.

System and equipment manufacturers and designers are responsible to ensure that their systems, and any Bridgetek Pte Ltd (BRTChip) devices incorporated in their systems, meet all applicable safety, regulatory and system-level performance requirements. All application-related information in this document (including application descriptions, suggested Bridgetek devices and other materials) is provided for reference only. While Bridgetek has taken care to assure it is accurate, this information is subject to customer confirmation, and Bridgetek disclaims all liability for system designs and for any applications assistance provided by Bridgetek. Use of Bridgetek devices in life support and/or safety applications is entirely at the user's risk, and the user agrees to defend, indemnify and hold harmless Bridgetek from any and all damages, claims, suits or expense resulting from such use. This document is subject to change without notice. No freedom to use patents or other intellectual property rights is implied by the publication of this document. Neither the whole nor any part of the information contained in, or the product described in this document, may be adapted or reproduced in any material or electronic form without the prior written consent of the copyright holder. Bridgetek Pte Ltd, 178 Paya Lebar Road, #07-03, Singapore 409030. Singapore Registered Company Number: 201542387H.

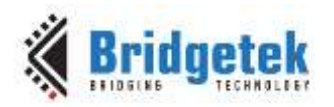

### <span id="page-12-0"></span>**Appendix A – References**

#### <span id="page-12-1"></span>**Document References**

- [FT800 datasheet](http://brtchip.com/wp-content/uploads/Support/Documentation/Datasheets/ICs/EVE/DS_FT800_Embedded_Video_Engine.pdf)
- [Programming Guide covering EVE Command](http://brtchip.com/programming-guide/) Language
- AN 391 EVE Platform Guide
- AN 240 FT800 from the Ground Up
- [AN\\_245 VM800CB SampleApp PC Introduction](http://brtchip.com/wp-content/uploads/Support/Documentation/Application_Notes/ICs/EVE/AN_245-VM800CB-SampleApp-PC-Introduction.pdf) Covering detailed design flow with a PC and USB to SPI Bridge Cable
- AN 246 VM800CB SampleApp Arduino Introduction Covering detailed design flow in an Arduino Platform
- AN 325 FT9XX [Toolchain Installation Guide](http://brtchip.com/wp-content/uploads/Support/Documentation/Installation_Guides/ICs/MCU/AN-325-FT9xx-Tool-Chain-Installation-Guide.pdf)
- AN 281 FT800 Emulator Library User Guide Covering API Interface for FT800 Emulator
- AN 252 FT800 Audio Primer
- [http:/brtchip.com/utilities/](http://brtchip.com/utilities/) EVE Screen Editor link
- <https://www.ardunio.cc/> Arduino IDE

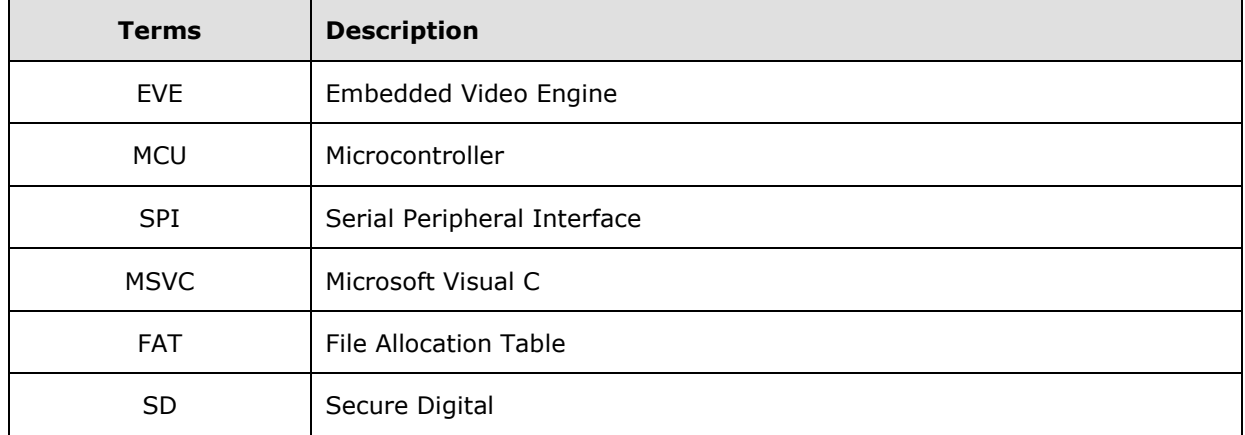

#### <span id="page-12-2"></span>**Acronyms and Abbreviations**

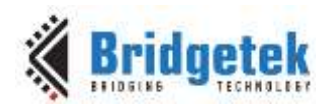

## <span id="page-13-0"></span>**Appendix B – List of Figures & Tables**

### <span id="page-13-1"></span>**List of Figures**

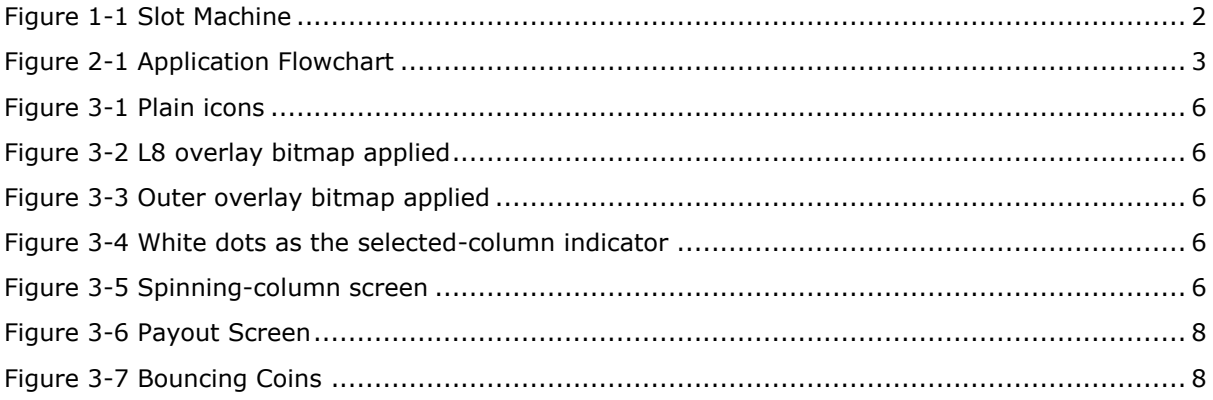

### <span id="page-13-2"></span>**List of Tables**

NA

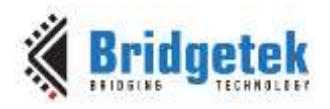

## <span id="page-14-0"></span>**Appendix C – Revision History**

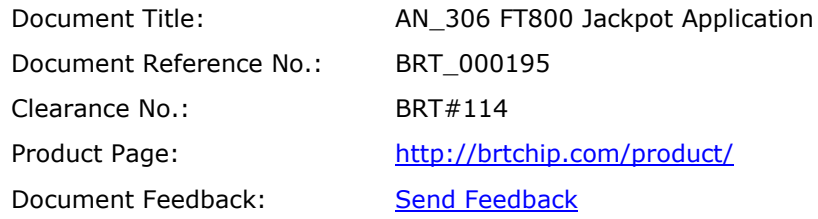

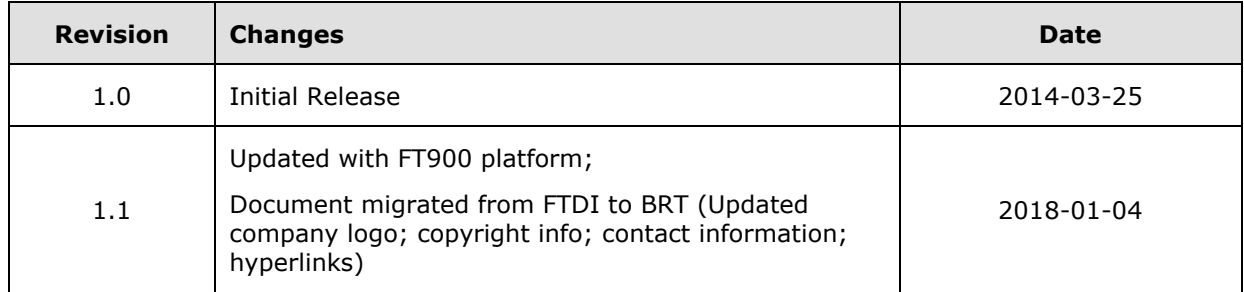